# **ETAPPE 1:**

#### https://portaal.loonburo.be

+ cliquez sur "nieuwe gebruiker"

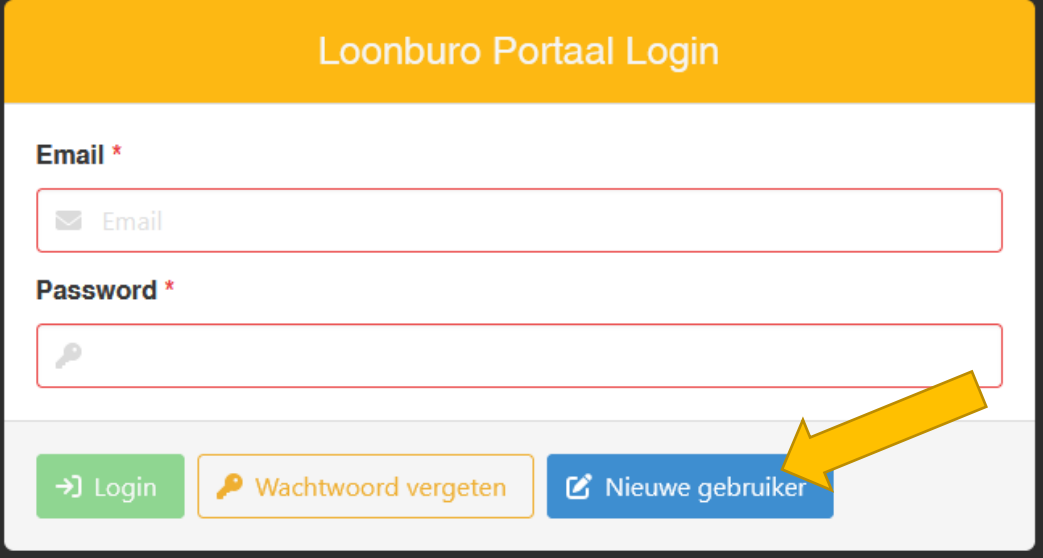

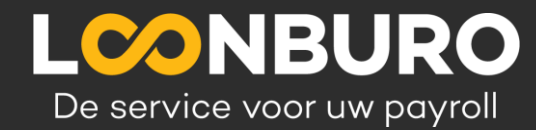

# **ETAPPE 2:**  Remplir e-mail + "registreer"

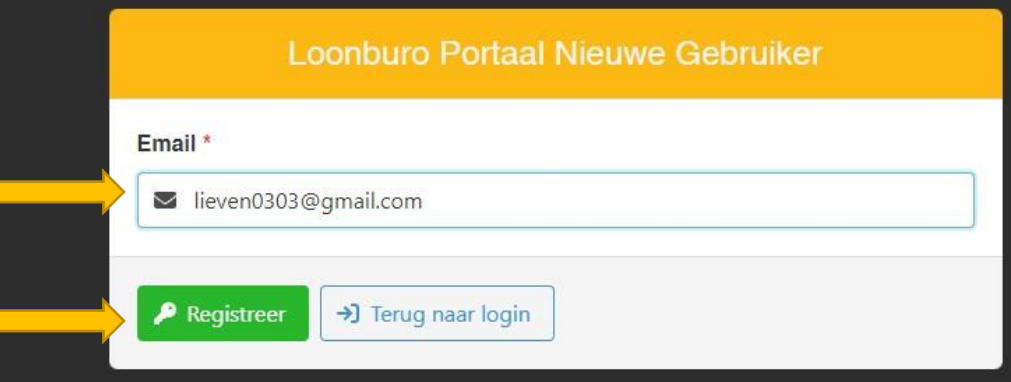

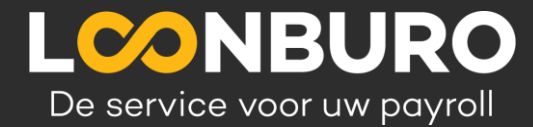

## **ETAPPE 3:**

#### Reçevoir un code dans votremailbox

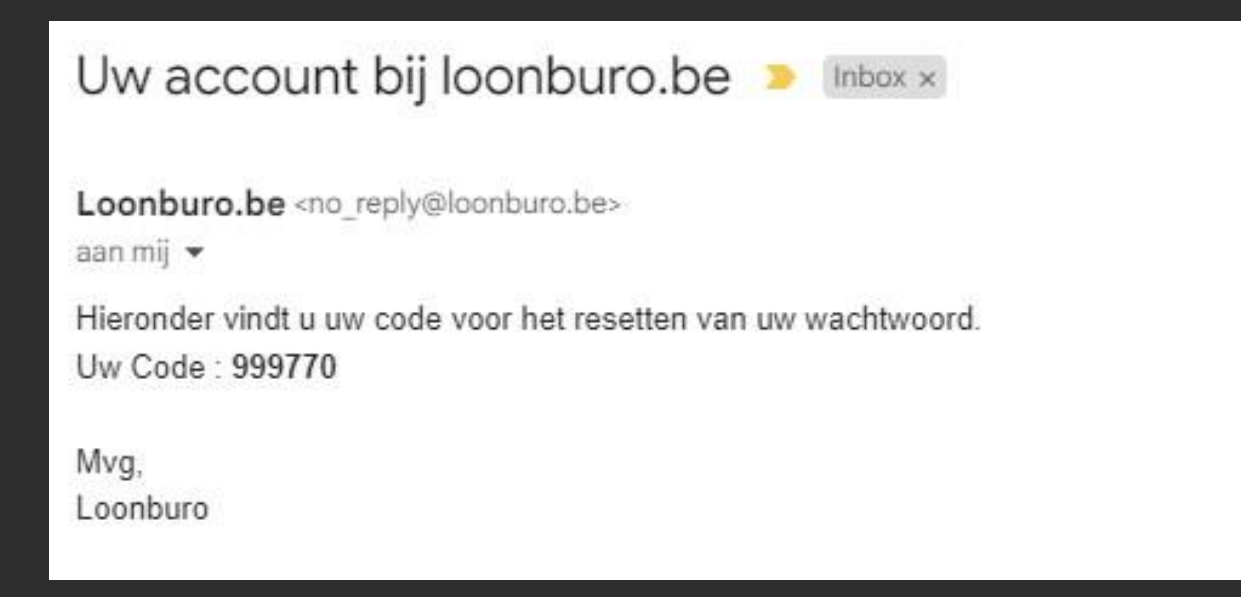

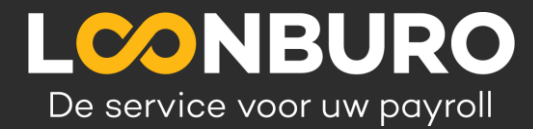

#### **ETAPPE 4:**

#### Créer un mot de passe + entrez le code

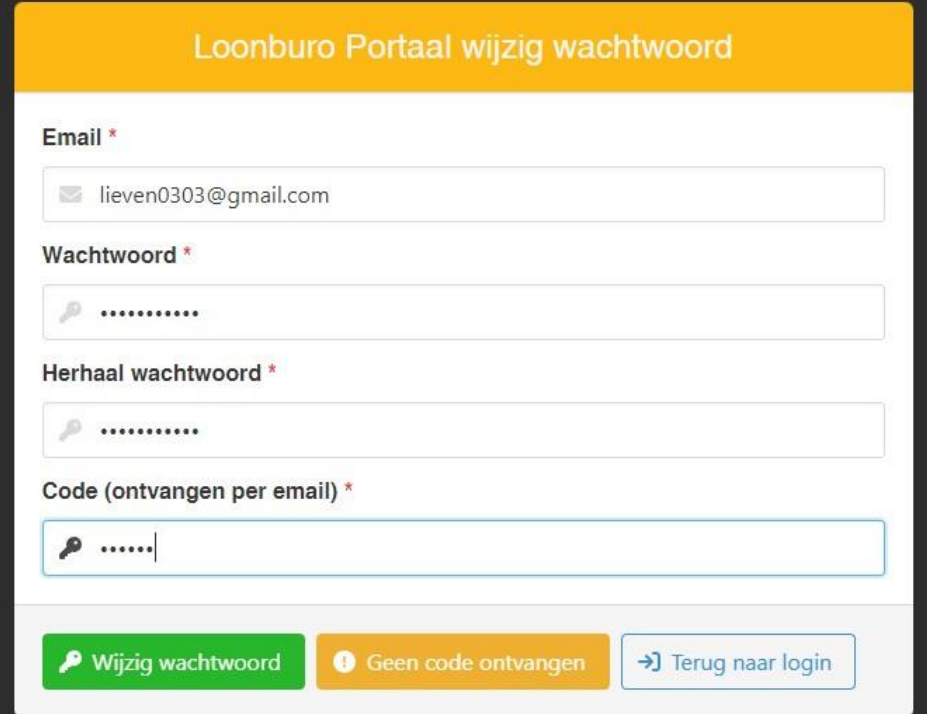

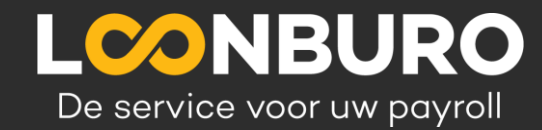

# ... & FINI ! Maintenant LOGIN...

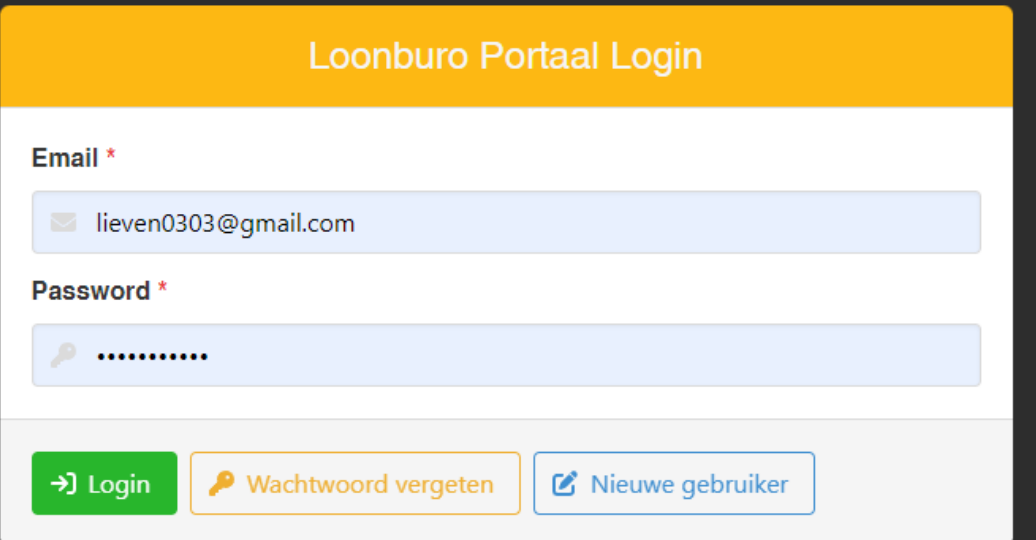

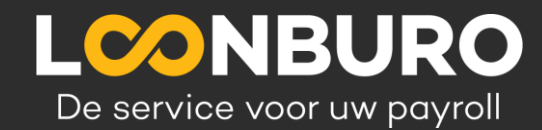

## **Liste des fiches de paie**

**LCONBURO** 

lieven0303@gmail.com

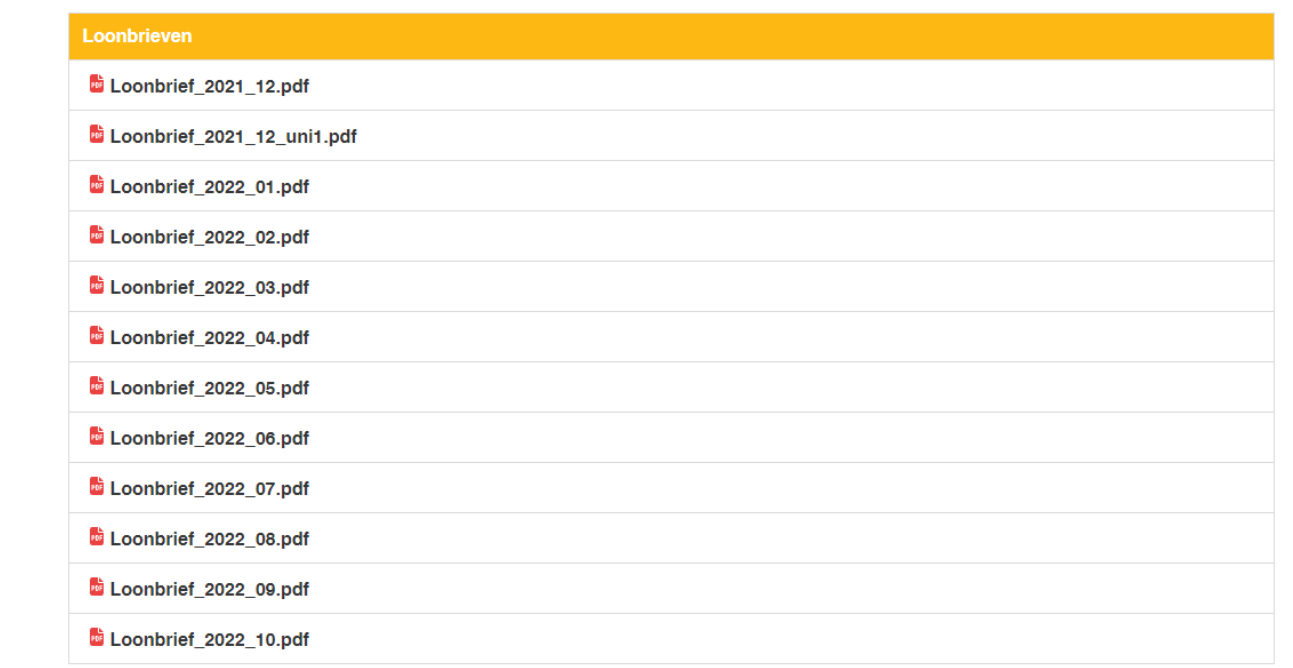

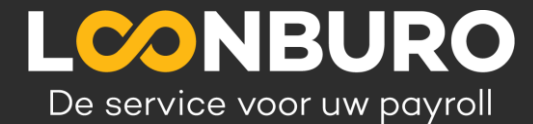

# **Créer un APP de LOONBURO-portal**

#### [www.portaal.loonburo.be](http://www.portaal.loonburo.be/) 1 Etappe1

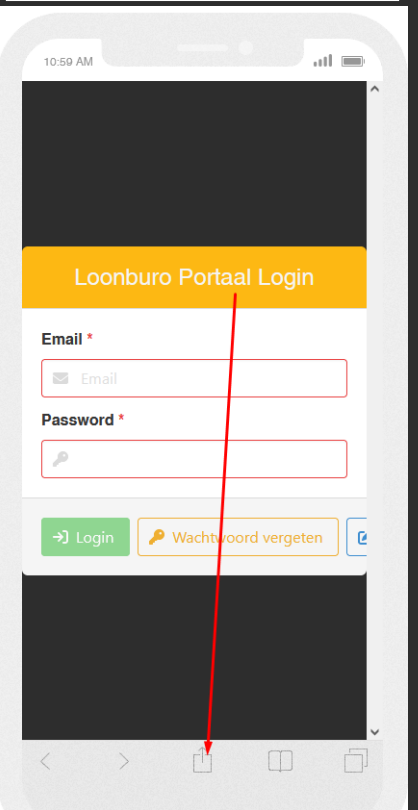

# Etappe2

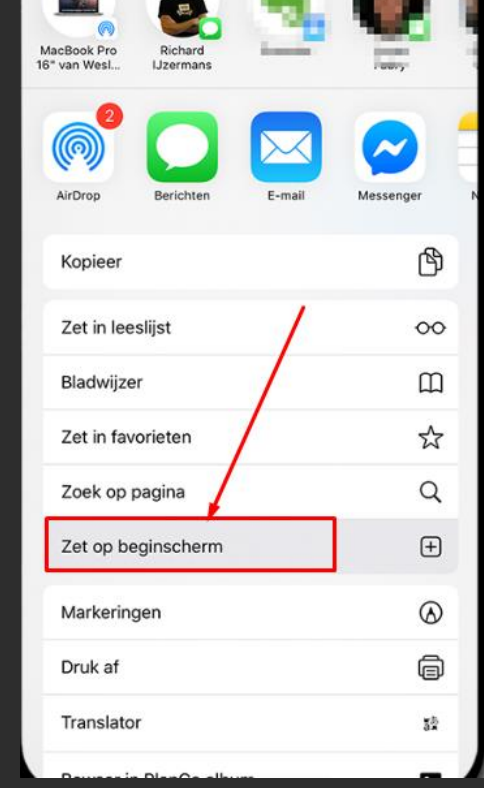

#### Etappe 3

Entrez ensuite un nom souhaité + ajouter -> maintenant, il est répertorié comme une application entre vos autres applications

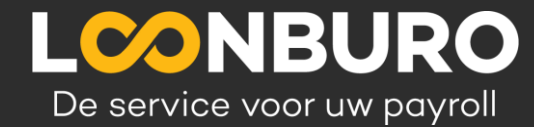